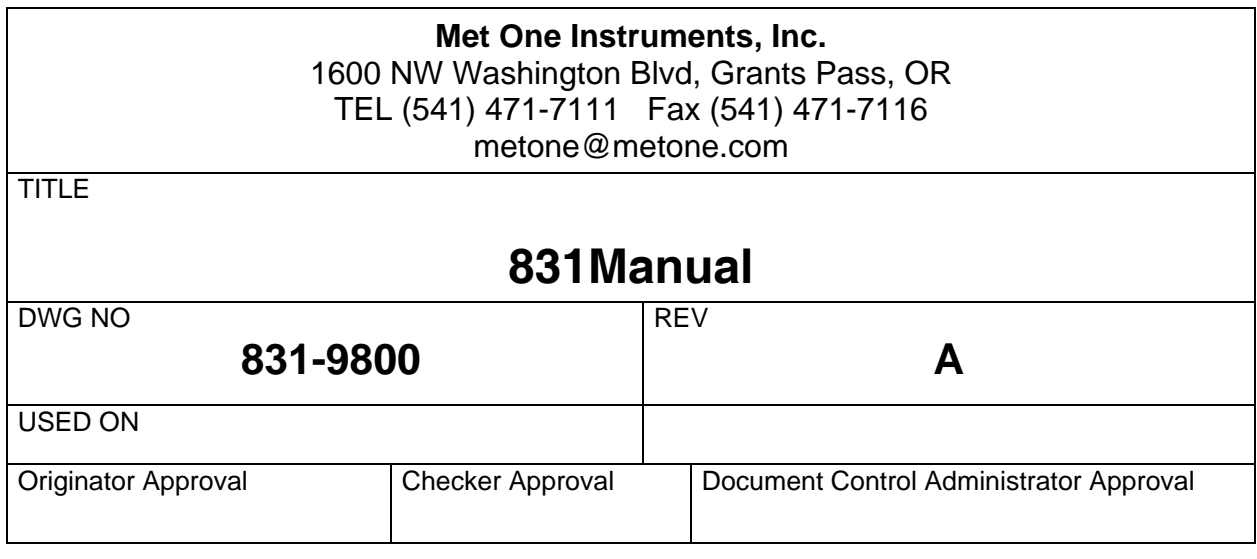

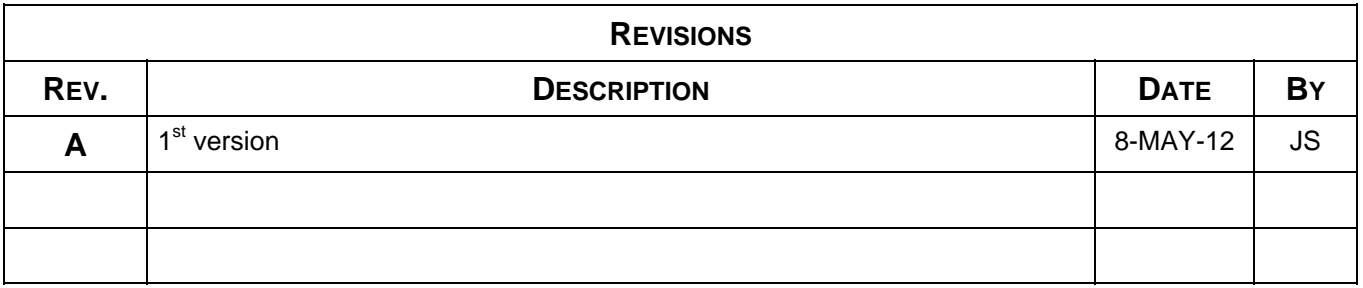

# **Printing Instructions:**

- 1. Do not include title and revision block page(s) as part of manual (i.e. this page).
- 2. Print double sided final from single sided master.

# **Assembly Instructions:**

- 1. Do not include title and revision block page(s) as part of manual (i.e. this page).
- 2. Include standard Warranty/Service sheet as last page.
- 3. Describe binding system here.

# **MODEL 831 MANUAL**

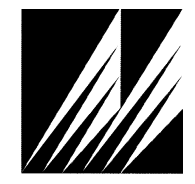

**Met One Instruments, Inc**  1600 Washington Blvd. Grants Pass, Oregon 97526 Telephone 541-471-7111 Facsimile 541-471-7116

Regional Service 3206 Main St. Suite 106 Rowlett, Texas 75088 Telephone 972-412-4715 Facsimile 972-412-4716

# **Copyright Notice**

Model 831 Manual

© Copyright 2012 Met One Instruments, Inc. All Rights Reserved Worldwide. No part of this publication may be reproduced, transmitted, transcribed, stored in a retrieval system, or translated into any other language in any form by any means without the express written permission of Met One Instruments, Inc.

# **Technical Support**

Should you require support, please consult your printed documentation to resolve your problem. If you are still experiencing difficulty, you may contact a Technical Service representative during normal business hours—7:30 a.m. to 4:00 p.m. Pacific Standard Time, Monday through Friday.

- Voice: (541) 471-7111
- Fax: (541) 471-7116
- E-Mail: service@metone.com
	- Mail: Technical Services Department Met One Instruments, Inc. 1600 Washington Boulevard Grants Pass, OR 97526

#### **NOTICE**

**CAUTION—Use of controls or adjustments or performance of procedures other than those specified herein may result in hazardous radiation exposure.** 

**WARNING—This product, when properly installed and operated, is considered a Class I laser product. Class I products are not considered to be hazardous.** 

**There are no user serviceable parts located inside the cover of this device.** 

**Do not attempt to remove the cover of this product. Failure to comply with this instruction could cause accidental exposure to laser radiation.** 

# **Table of Contents**

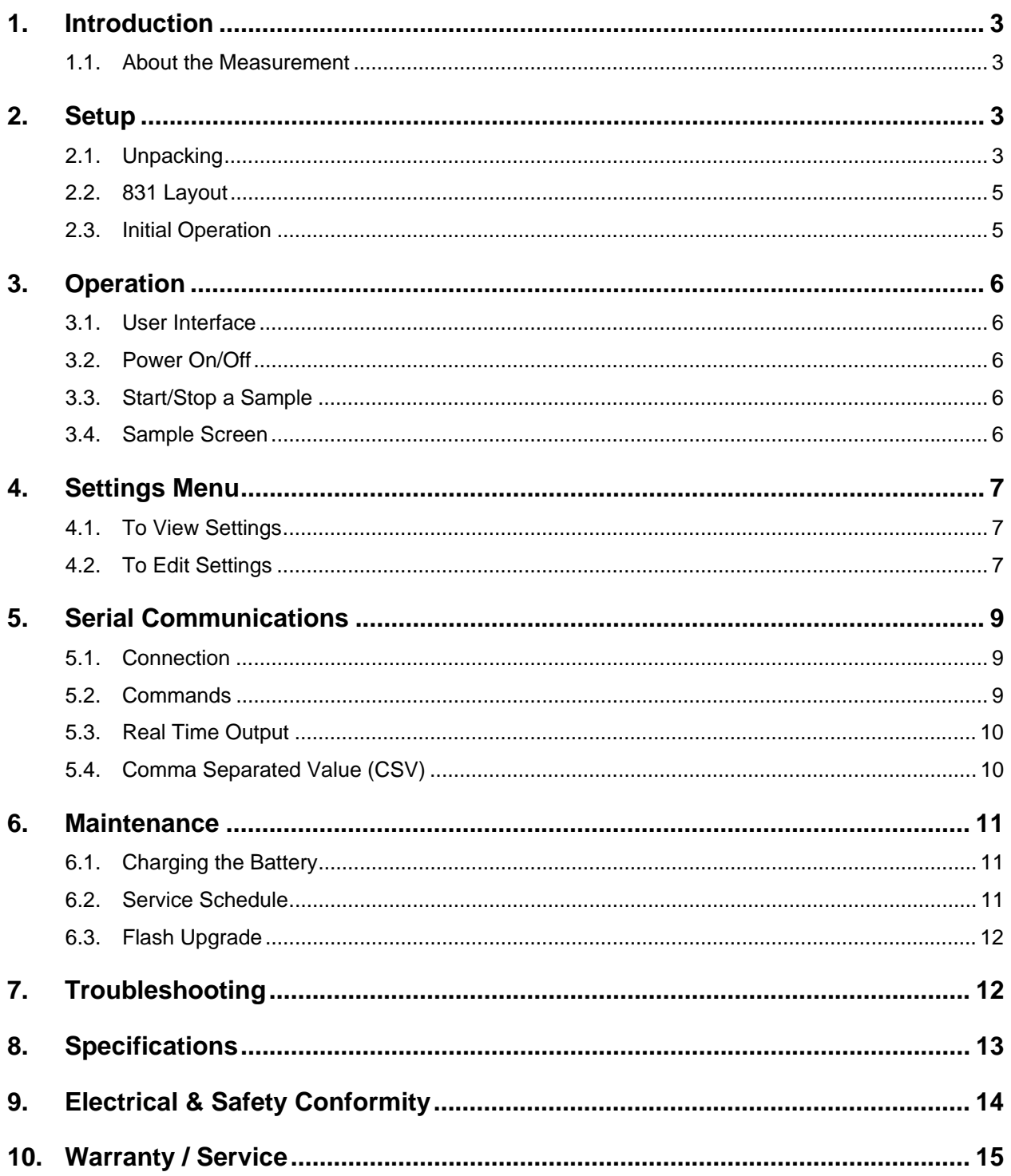

#### **1. Introduction**

The 831 is a small, lightweight, battery operated, handheld mass profiler. This instrument simultaneously monitors PM1, PM2.5, PM4 and PM10 levels. The multifunction rotary dial provides simple and efficient operation. The internal battery pack provides 8 hours of continuous operation. The 831stores up to 2,500 sample events, which can be viewed on the display or exported to a computer via the USB port.

#### **1.1. About the Measurement**

The 831 counts and sizes particles in 7 different size ranges then uses a proprietary algorithm to convert count data to mass measurements ( $\mu$ g/m<sup>3</sup>). Fundamentally, the 831 calculates a volume for each detected particle then assigns a standard density for the conversion.

The standard density value is adequate for most sampling environments. However, some environments are heavily influenced by high or low density materials which can reduce measurement accuracy. For these environments, the 831 provides a K-Factor setting for each measurement range (PM1, PM2.5, PM4 and PM10). These K-Factors can be modified with Comet software.

#### **2. Setup**

The following sections cover unpacking, layout and performing a test run to verify operation.

#### **2.1. Unpacking**

When unpacking the 831 and accessories, inspect the carton for obvious damage. If the carton is damaged notify the carrier. Unpack everything and make a visual inspection of the contents. Standard items (included) are shown in Figure 1. Optional accessories are shown in Figure 2.

#### **ATTENTION:**

The included USB driver CD must be installed before connecting the 831 USB port to your computer. If the supplied drivers are not installed first, Windows may install generic drivers that are not compatible with this product. See section 5.1.

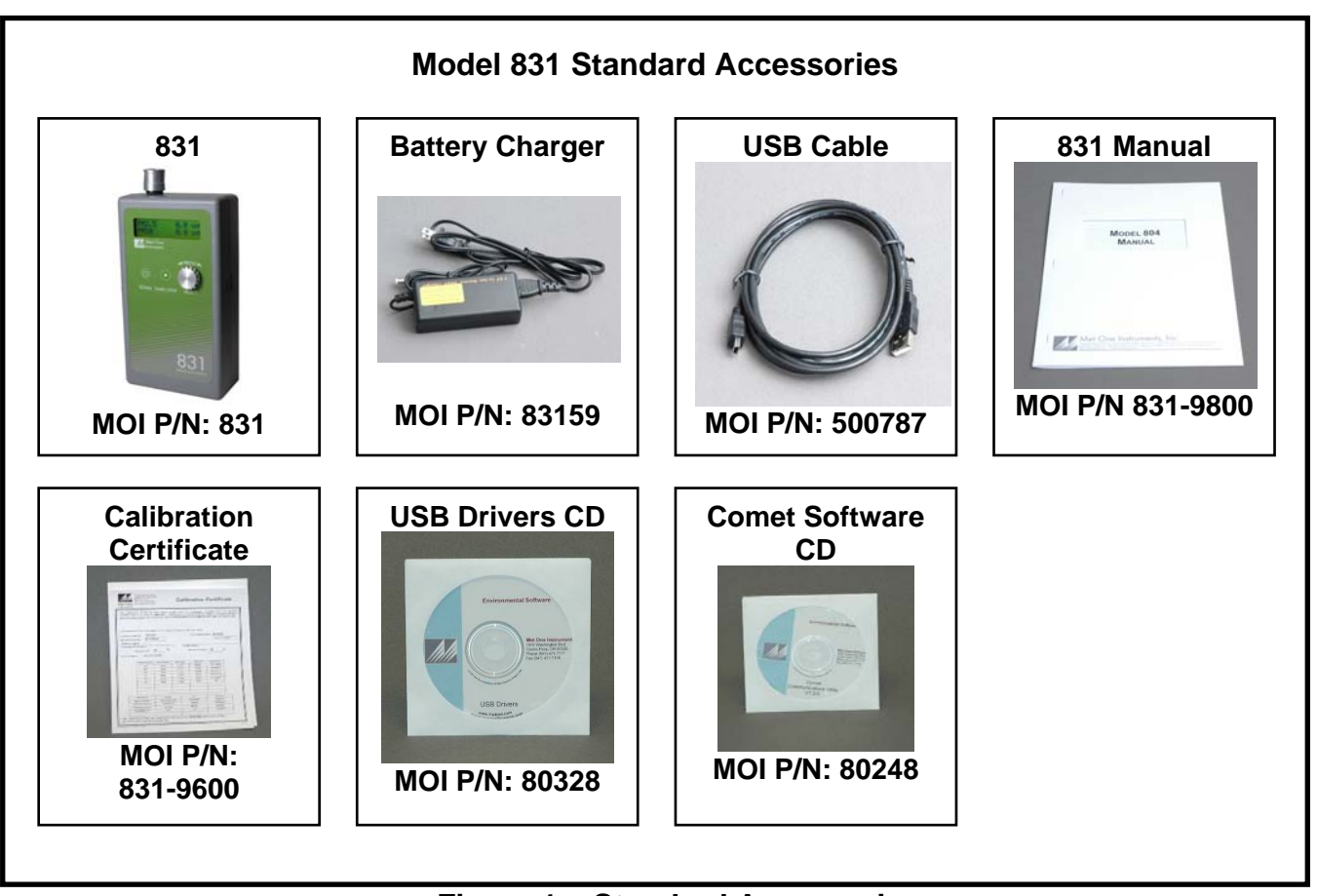

**Figure 1 – Standard Accessories** 

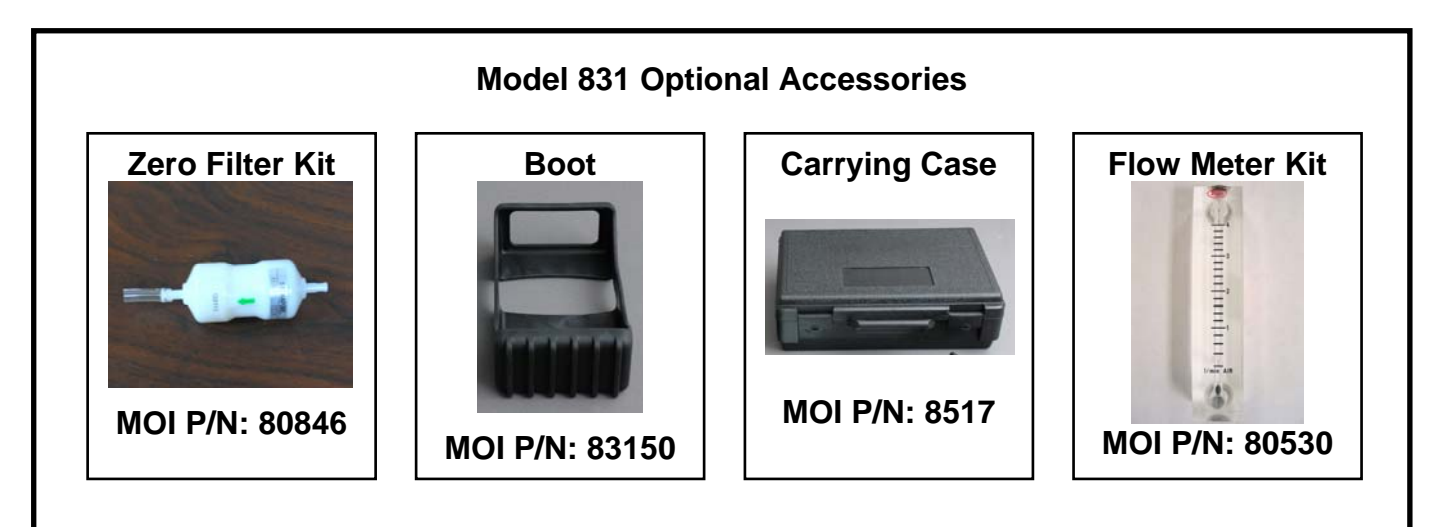

**Figure 2 – Optional Accessories** 

#### **2.2. 831 Layout**

The following figure shows the layout of the Model 831 and provides a description of the components.

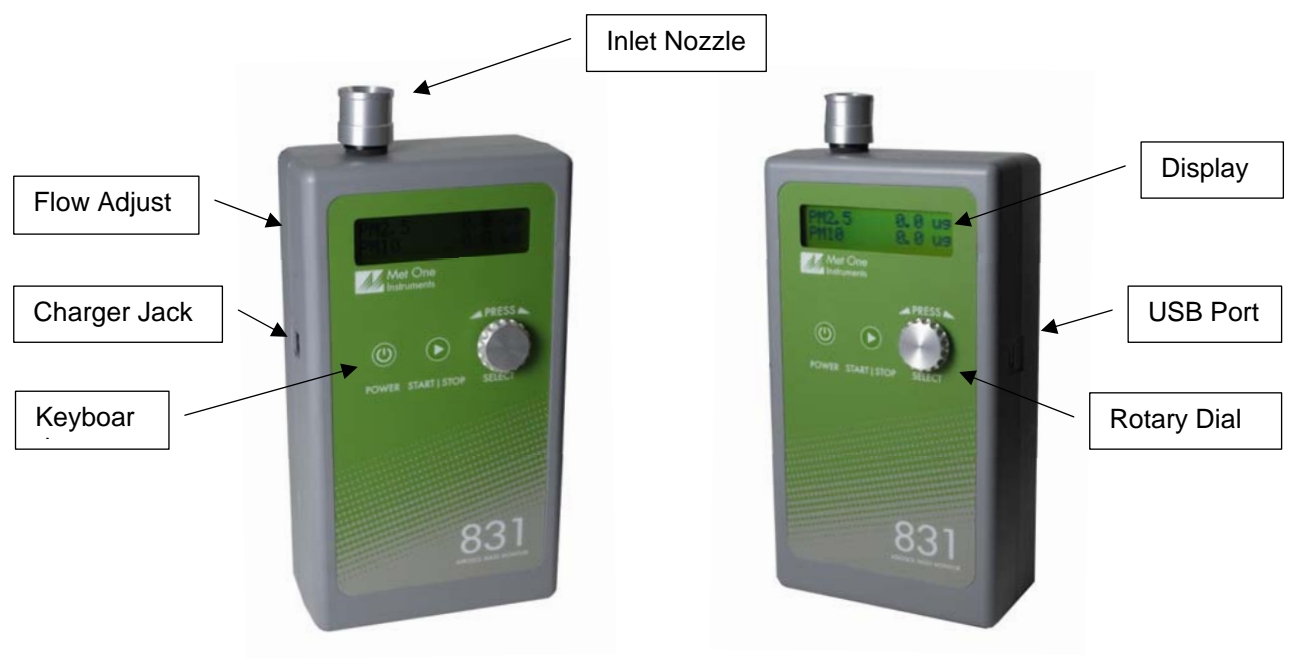

**Figure 3 – 831 Layout** 

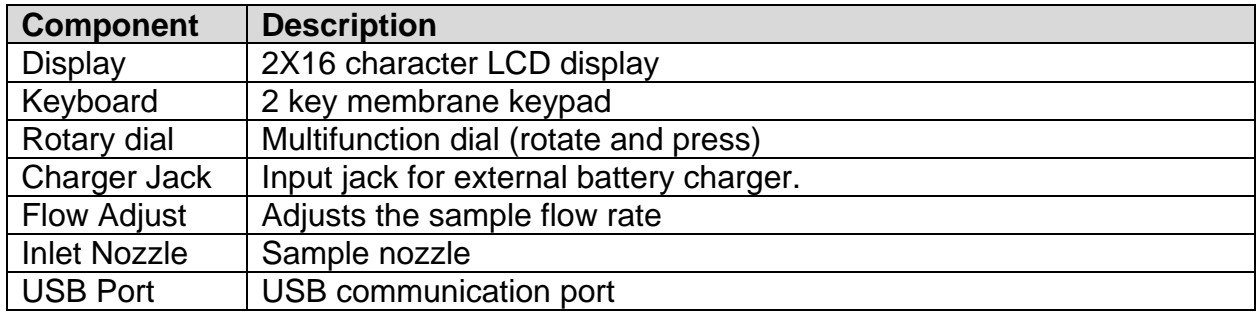

#### **2.3. Initial Operation**

The battery should be charged before initial operation. Refer to Section 6.1 of this manual for battery charging information.

Complete the following steps to verify proper operation.

- 1. Press the Power key for 0.5 seconds or more to turn on power.
- 2. Observe the Startup screen for 3 seconds then the Sample screen (Section 3.4)
- 3. Press Start / Stop key. The 831 will sample for one minute and stop.
- 4. Observe the mass values on the display
- 5. Rotate the Select dial to view additional PM ranges.
- 6. The unit is ready for use

#### **3. Operation**

The following sections cover the basic operation of Model 831.

#### **3.1. User Interface**

The 831 user interface is composed of a rotary dial, 2 button keypad and a LCD display. The keypad and rotary dial are described in the following table.

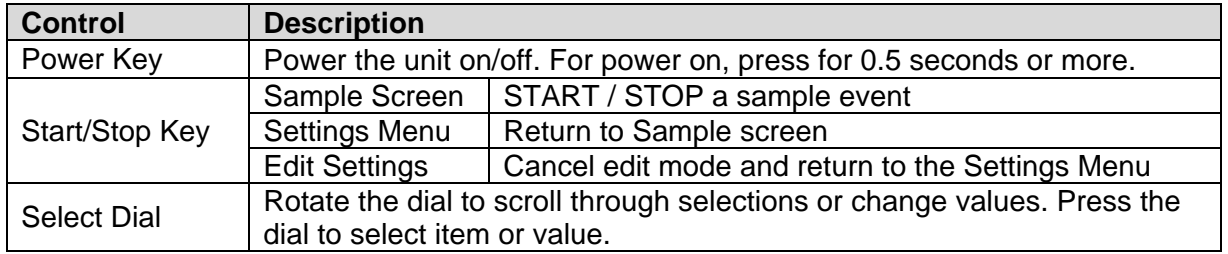

#### **3.2. Power On/Off**

Press and hold the Power key momentarily for power on. Press the Power key for power off. During power on, the 831 will display the Startup Screen (Figure 4) for approximately 3 seconds then display the Sample Screen.

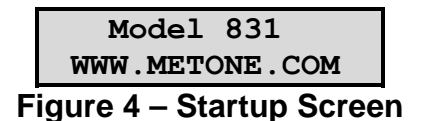

*Note: The 831 will power down after 5 minutes to preserve battery power providing the unit is stopped and there is no keyboard activity or USB communications.* 

#### **3.3. Start/Stop a Sample**

Press the START/STOP key to start a sample. The 831 will sample for 1 minute then stop. During the measurement, the 831 will display a progress bar (Figure 5).

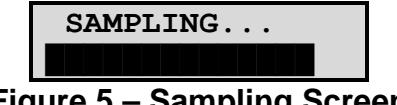

**Figure 5 – Sampling Screen** 

*Note: Press the START/STOP key during a sample to stop the sample and discard the results.* 

#### **3.4. Sample Screen**

The Sample Screen displays mass measurement results. The first line displays the Favorite range (default = PM2.5). Select a Favorite range in the Settings Menu (Section 4) and the 831 will pin the Favorite range to the top display line. The second line scrolls (rotary dial) through the remaining ranges and battery capacity. The Sample Screen is shown in Figure 6 below.

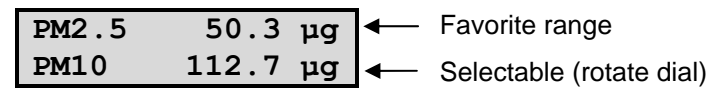

**Figure 6 – Sample Screen** 

#### **3.4.1. Warnings / Errors**

Status messages are displayed on the second line of the Sample Screen. When this occurs, simply rotate the dial to view any PM range on the top line.

A low battery warning indicates there is approximately 15 minutes of operation before the 831 stops sampling. A low battery condition is shown in Figure 7 below.

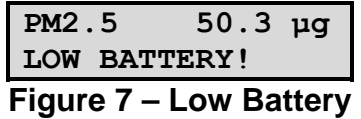

The 831 will display "Sensor Noise" or "Sensor Error" if it detects a problem in the particle sensor. If you observe one of these messages, contact the service center.

#### **4. Settings Menu**

Use the Settings Menu to view or change settings. The Settings Menu is shown in Table 1 below.

#### **4.1. To View Settings**

Press the Select dial to navigate to the Settings Menu. Rotate the Select dial to scroll through the settings in Table 1. To return to the Sample screen, press Start/Stop or wait a few seconds and the unit will return automatically.

#### **4.2. To Edit Settings**

Press the Select dial to navigate to the Settings Menu. Rotate the Select dial to scroll to the desired setting then press the Select dial to edit the Setting. A blinking cursor will indicate edit mode. To cancel edit mode and return to the Settings Menu, press Start/Stop.

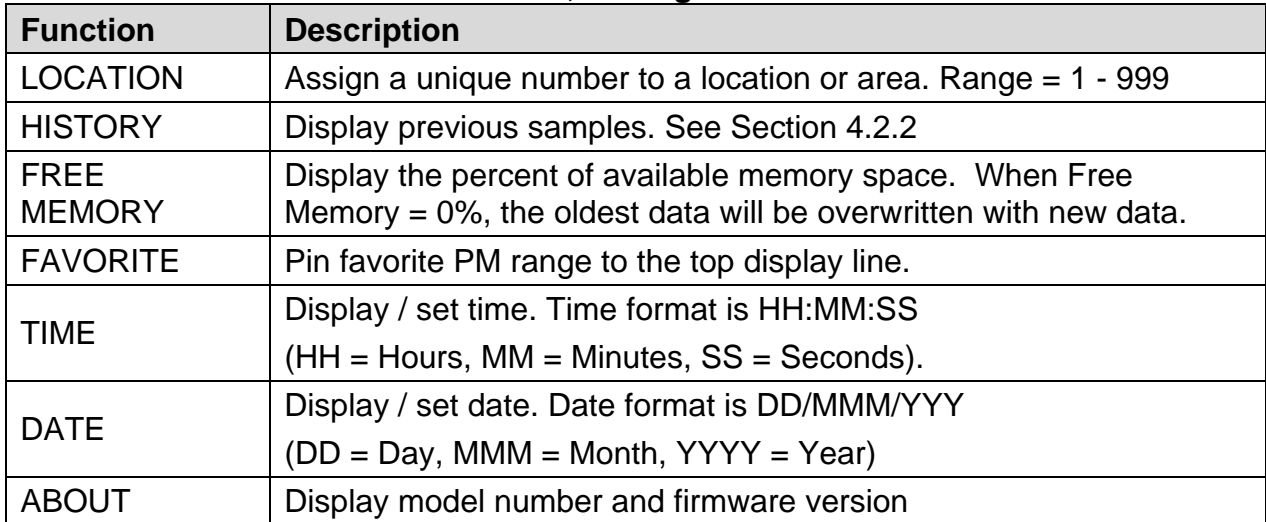

#### **Table 1, Settings Menu**

#### **4.2.1. Location Number**

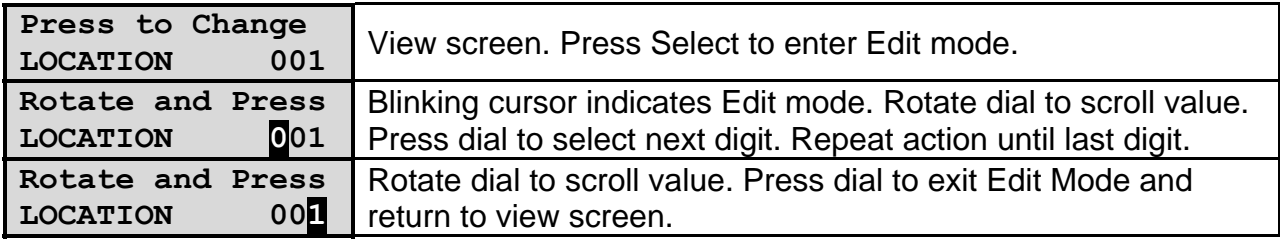

# **4.2.2. Sample History**

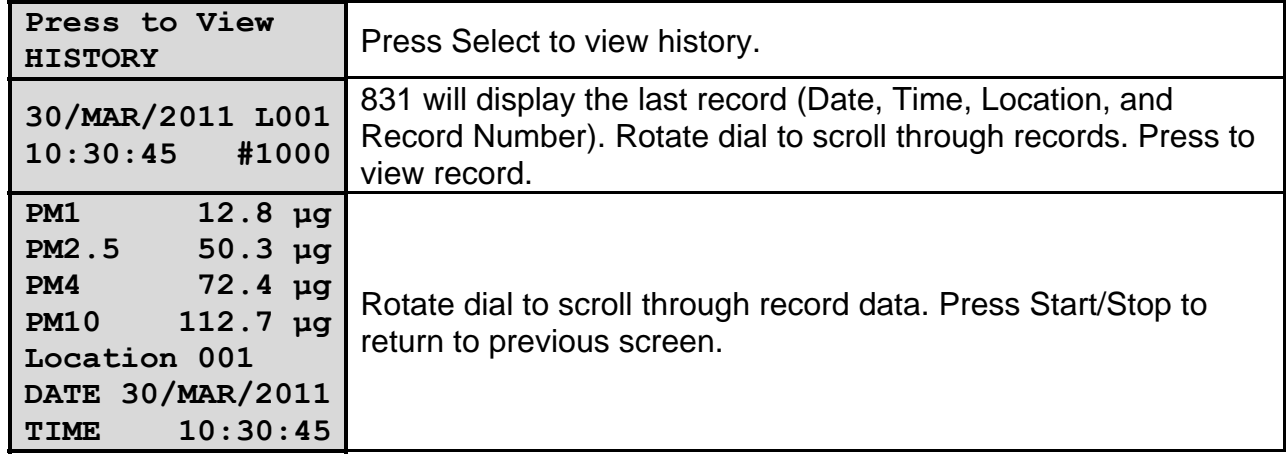

#### **4.2.3. Free Memory**

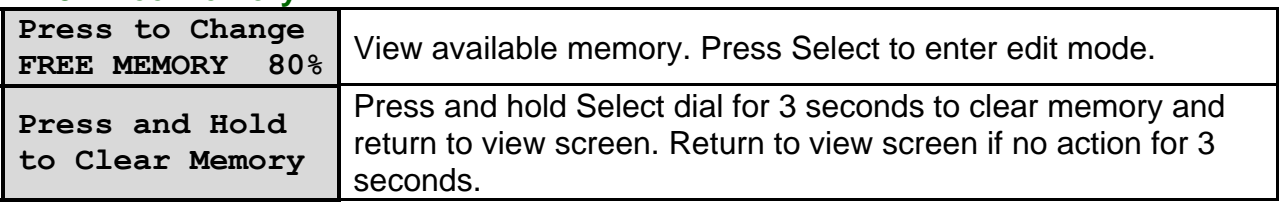

# **4.2.4. Favorite**

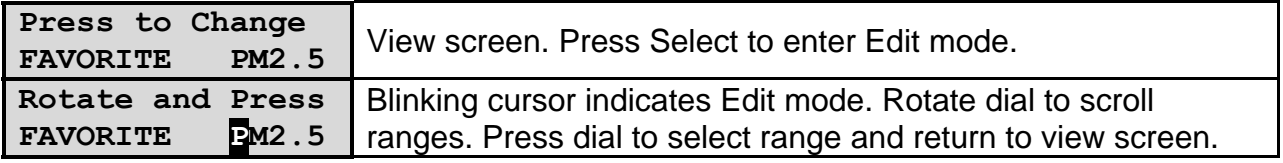

# **4.2.5. Time**

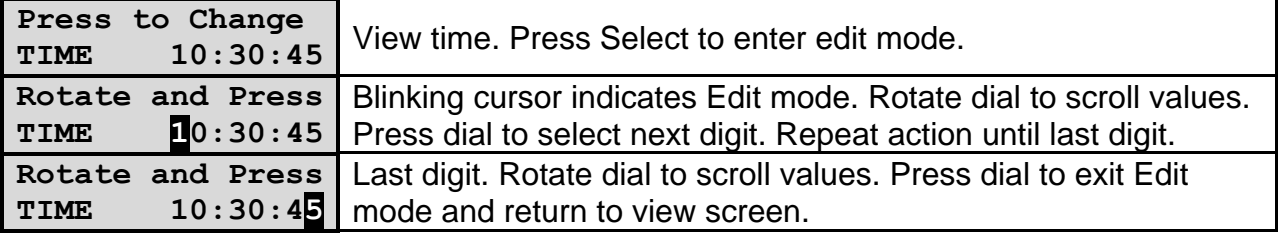

#### **4.2.6. Date**

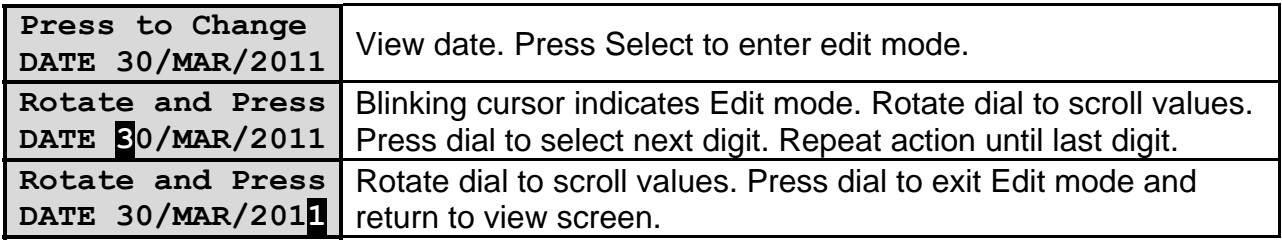

#### **4.2.7. About**

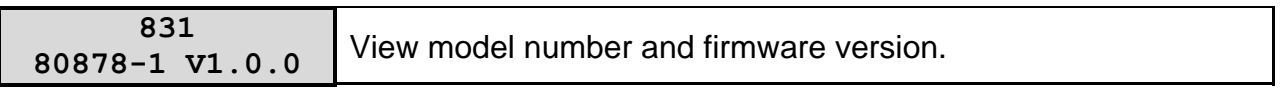

#### **5. Serial Communications**

Serial communications, firmware field upgrades and real time output are provided via the USB port located on the side of the unit.

#### **5.1. Connection**

#### **ATTENTION:**

The included USB driver CD must be installed before connecting the 831 USB port to your computer. If the supplied drivers are not installed first, Windows may install generic drivers that are not compatible with this product.

#### To install USB drivers:

Insert the USB Drivers CD. The install program should run automatically and display the screen below. If an AutoPlay pop-up window appears, select "Run AutoRun.exe". Finally, select "USB Drivers" to start the install process.

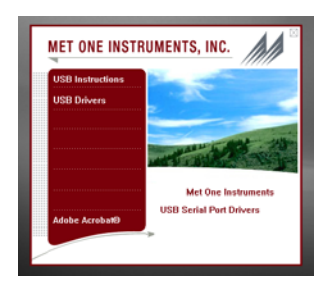

Note: For proper communication, set the virtual COM port baud rate to 38400

#### **5.2. Commands**

The 831 provides serial commands for accessing stored data and settings. The protocol is compatible with terminal programs such as Windows HyperTerminal.

The unit returns a prompt ('\*') when it receives a carriage return to indicate a good connection. Serial commands and descriptions are listed in Table 2 below.

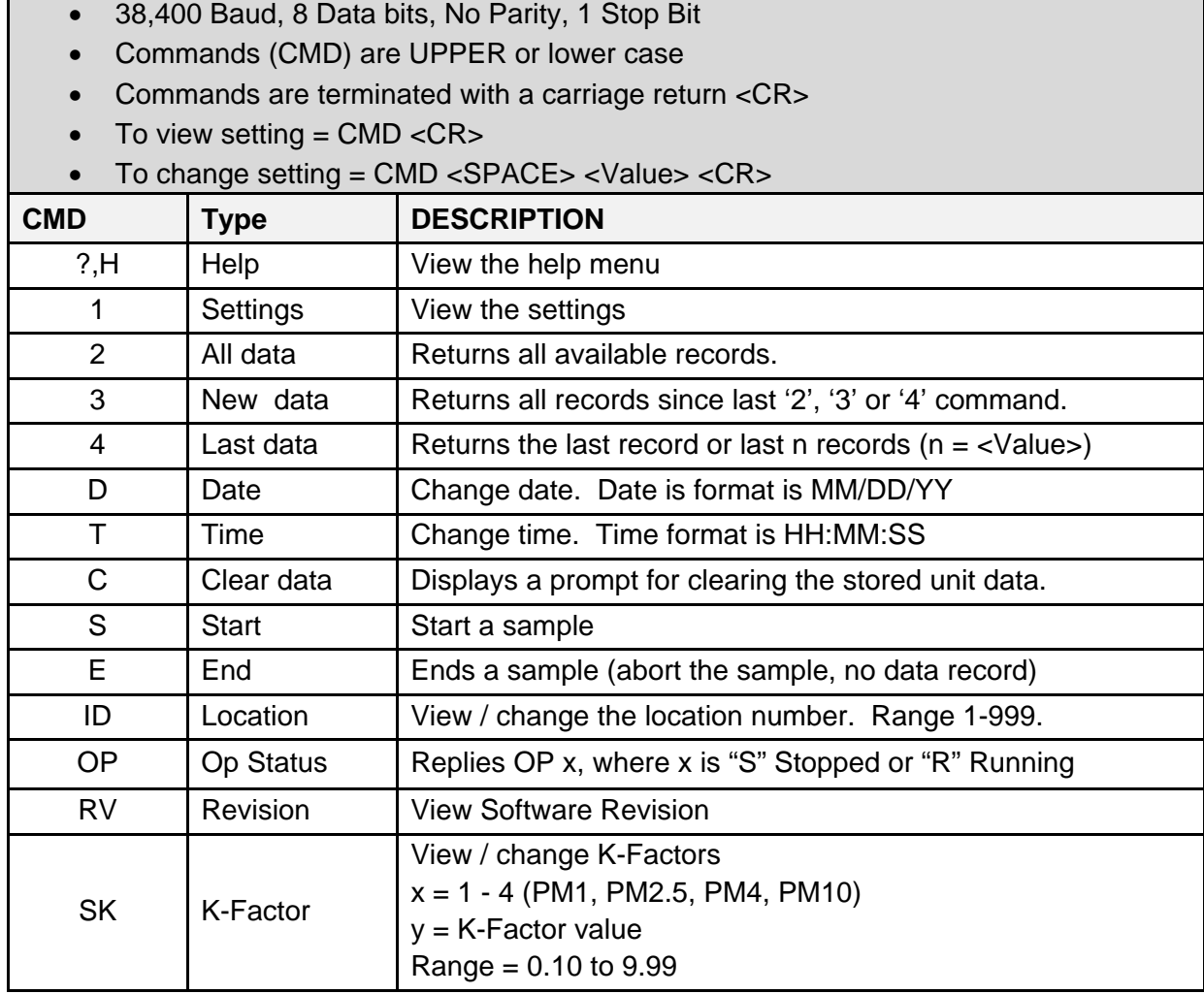

### **Table 2, Serial Commands**

#### **5.3. Real Time Output**

Protocol Summary:

The 831 outputs real time data at the end of each sample. The output format is a comma separated values (CSV). The following sections show the format.

#### **5.4. Comma Separated Value (CSV)**

A CSV header is included for multiple record transfers like Display All Data (2) or Display New Data (3).

CSV Header: Time, Location, PM1, PM2.5, PM4, PM10, Status

CSV Example Record:

31/AUG/2010 14:12:21,001,12.8,50.3,72.4,112.7,000<CR><LF>

*Note: Status bits: 000 = Normal, 016 = Low Battery, 032 = Sensor Error, 64 = Sensor Noise, 112 = Low battery, Senor Error and Sensor Noise.* 

#### **6. Maintenance**

#### **WARNING:**

**There are no user serviceable components inside this instrument. The covers on this instrument should not be removed or opened for servicing, calibration or any other purpose except by a factory-authorized person. To do so may result in exposure to invisible laser radiation that can cause eye injury.** 

#### **6.1. Charging the Battery**

#### **Caution:**

**The provided battery charger is designed to work safely with this device. Do not attempt to connect any other charger or adapter to this device. Doing so may result in equipment damage.**

To charge the battery, connect the battery charger module AC power cord to an AC power outlet and the battery charger DC plug to the socket on the side of the 831. The universal battery charger will work with power line voltages of 100 to 240 volts, at 50/60 Hz. The battery charger LED indicator will be Red when charging and Green when fully charged. A discharged battery pack will take approximately 2.5 hours to fully charge.

When fully charged, the battery will power the 831 for approximately 8 hours of continuous sampling or 24 hours of intermittent sampling. For extended operation, operate the unit with the battery charger attached. Also, charge the battery before storing the 831. Storing a discharged battery will degrade its performance.

#### **6.2. Service Schedule**

Table 3 shows the recommended service schedule for the 831.

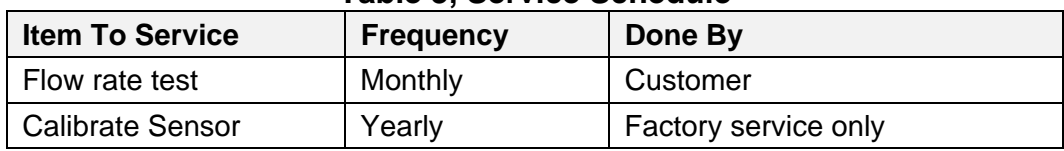

#### **Table 3, Service Schedule**

#### **Flow Rate Test**

The sample flow rate is factory set to 0.1cfm (2.83 lpm). Continued use and ambient temperature/pressure variations may cause minor changes in flow which can reduce measurement accuracy. A flow calibration kit is available separately that includes everything needed to test/adjust the flow rate. To test the flow rate:

- Remove the inlet screen using the small wrench provided in the flow meter kit
- Connect the flow meter to the inlet nozzle
- Start a sample
- Observe the flow meter reading after approximately 30 seconds.
- $\bullet$  The flow rate should be 0.1 CFM (2.83 LPM)  $\pm 5\%$ .

If the flow is not within this tolerance, it can be adjusted using a trim pot located in an access hole in the side of the unit. Turn the adjustment pot clockwise to increase the flow and counter-clockwise to decrease the flow.

#### **6.2.1. Annual Calibration**

The 831 should be sent back to Met One Instruments yearly for calibration and inspection. Particle counter calibration requires specialized equipment and training. The Met One Instruments calibration facility uses industry accepted methods such as ISO and JIS.

In addition to calibration, the annual calibration includes the following preventative maintenance items to reduce unexpected failures:

- Inspect the exhaust filter
- Inspect and clean the optical sensor
- Inspect the pump/tubing
- Cycle and test the battery

#### **6.3. Flash Upgrade**

Firmware can be field upgraded via the USB port. Binary files and the flash program must be provided by Met One Instruments.

#### **7. Troubleshooting**

The following table covers some common failure symptoms, causes and solutions.

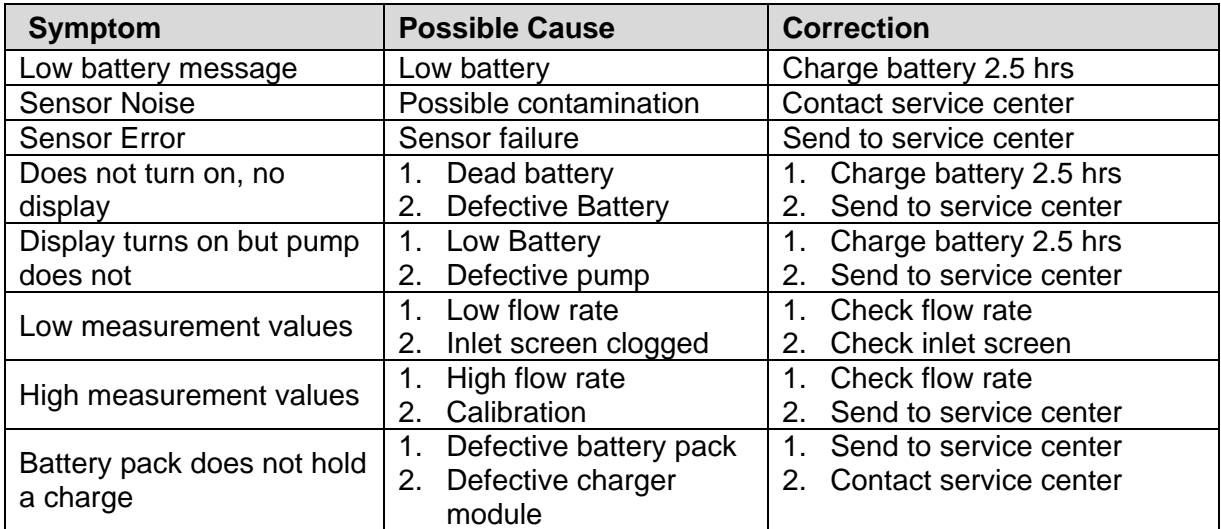

#### **8. Specifications**

**Operating Principle Particle count to mass conversion** 

#### **Features**

Sample Duration 1 minute Data storage 2,500 records

Display 2-line by 16-character LCD Controls 2 button keypad with rotary dial<br>Calibration Calibration NIST ISO JIS NIST, ISO, JIS

#### **Performance**

Concentration Range  $0 - 1,000 \mu g/m^3$ Sensitivity 0.5um Flow rate 0.1 CFM (2.83 lpm)

#### **Electrical**

Battery Recharge Time 2.5 hours typical Communication USB Mini B Type

#### **Physical**

#### **Environmental**

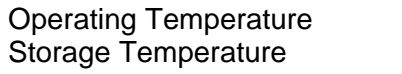

#### **Accessories**

Battery charger / adapter USB Cable Operation manual Comet software

PM Levels **PM1, PM2.5, PM4 and PM10** 

Resolution  $0.1\mu g/m^3$  (display / serial output) Accuracy  $\pm$  10% to calibration aerosol

Light Source Laser Diode, 780 nm, 40 mW (typical) AC Adapter/Charger AC to DC module, 100 – 240 VAC to 8.4 VDC Battery Type **Li-ion rechargeable Battery** Battery Operating Time 8 hours continuous operation 24 hour intermittent operation

Height 6.25" (15.9 cm) Width 3.63" (9.22 cm) Thickness 2.00" (5.08 cm) Weight 1.74 lbs – 28 ounces – (0.79 kg)

> $0^{\circ}$  C to +50 $^{\circ}$  C  $-20^{\circ}$  C to  $+60^{\circ}$  C

#### **9. Electrical & Safety Conformity**

The manufacture certifies that this product operates in compliance with following standards and regulations:

- FDA / CDRH This product is tested and complies with 21 CFR, Subchapter J, of the health and Safety Act of 1968.
- European Community (CE) Directive 72/23/EEC EN 61010-1 (Safety)
- IEC 60825-1 Ed.1.1 (1998-01)
- EN 60825-1 W/A11 (1996)
- US 21 CFR 1040.10

#### $C \in$  $\epsilon$ **Declaration of Conformity CE MARKING**

**Manufacturers Name:** Met One Instruments, Inc. **Manufacturer's Address:** Met One Instruments, Inc. 1600 NW Washington Blvd Grants Pass, Oregon 97526 United States of America Phone: 541-471-7111 FAX: 541-471-7116 E-Mail: metone@metone.com **Declares, that the product(s): Product Names: Particulate Monitor, Aerosol Mass Monitor, Particle Counter Model Numbers:** GT-321, GT-321-1, GT-331, GT-521, GT-526, BT-637, 804, 831 **Product Options:** All **Are in compliance with the following documents:** 

**EMC:** Emissions: CISPR 11:1990 / EN 61326-1 Immunity: EN50082-1 / EN 61326-1

Tom Pottberg President April 20, 2012

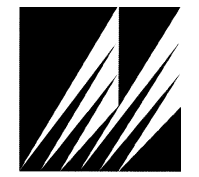

**Met One Instruments, Inc**  1600 NW Washington Blvd. Grants Pass, Oregon 97526 Telephone 541-471-7111 Facsimile 541-471-7116

Regional Sales & Service 3206 Main St. Suite 106 Rowlett, Texas 75088 Telephone 972-412-4715 Facsimile 972-412-4716

# **10. Warranty / Service**

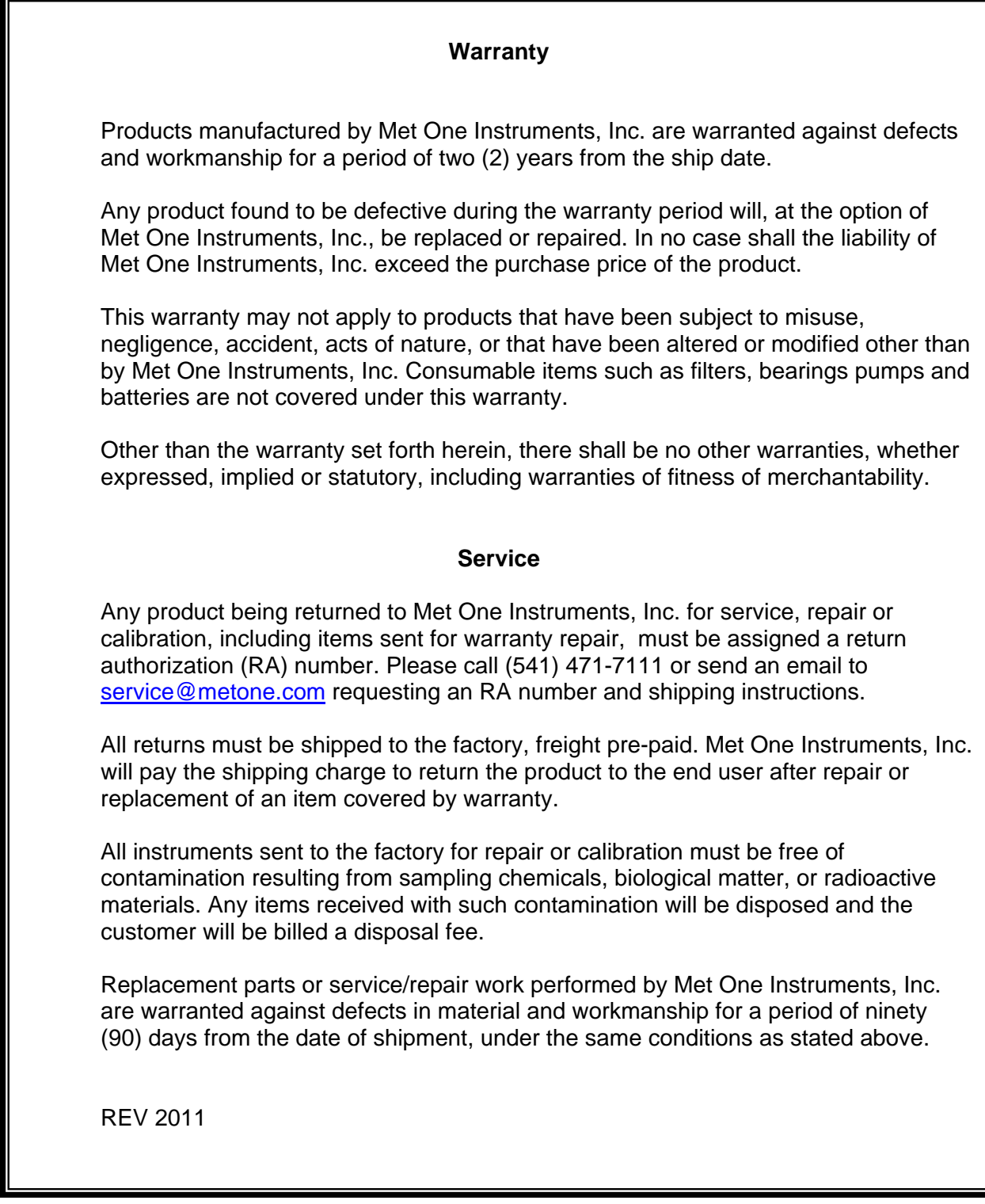